# WATEM C version 1.0 Manual

### 1.Introduction

WATEM C model is a spatially distributed model integrating soil erosion and SOC (soil organic carbon) cycling. The soil redistribution by water erosion is based on the WATEM model (Van Oost et al., 2000) . The water erosion component of WATEM\_C uses an adapted version of the Revised Universal Soil Loss Equation (RUSLE) to calculate mean annual soil loss values. Runoff patterns are calculated with a flow algorithm that takes into account field borders and road infrastructure. Sediment is routed along these flow paths to the nearest river using a transport capacity term that is proportional to the potential rill erosion rate. WaTEM\_C, however, does not predict sediment transport within a river, bank erosion or floodplain sediment deposition. It focuses on the prediction of water erosion and sediment delivery to rivers. The SOC cycling component of WATEM C is based on the three-pool C model (namely active (A), slow (S) and passive (P) C pools) by Wang et al. (2015). All the three C isotopes ( ${}^{12}C$ ,  ${}^{13}C$  and  ${}^{14}C$ ) are included in our model, and thus there are 9 isotope- C pool classes (i.e.  ${}^{12}A$ ,  ${}^{13}A$ ,  ${}^{14}A$ ,  ${}^{12}S$ ,  ${}^{13}S$ ,  ${}^{14}S$ ,  ${}^{12}P$ ,  $13P$ , and  $14P$ ) considered in this model. A discrimination ratio is used to denote the difference in the mineralization rate between isotopes. C input and C mineralization rate is scaled to soil depth using an exponential equation. The model uses flexible time step and vertical resolution of the soil profile so that it can be applied in various settings to avoid the problem of calculation time.

WATEM C can be used to:

- estimate soil loss and sediment deposition rates and patterns by water erosion
- $\bullet$  display vertical distribution of  $137Cs$  and SOC caused by advection and diffusion, and soil truncation and burial by erosion
- display spatial variability of <sup>137</sup>Cs, SOC stock,  $\delta^{13}$ C and  $\Delta^{14}$ C values due to soil erosion This manual provides end-users all possible information necessary to apply WATEM\_C for case studies. More information about the scientific background and applicability can be found in the following publications. Use of this program is free. However, if any use of the programs included is made in publications, reference should be made to the following papers with respect to this work:
- Van Oost K, Govers G, & Desmet PJJ, 2000. Evaluating the effects of changes in landscape structure on soil erosion by water and tillage. Landscape Ecology 15 (6), 579-591.
- Van Rompaey A, Verstraeten G, Van Oost K, Govers G & Poesen J, 2001. Modelling mean annual sediment yield using a distributed approach. Earth Surface Processes and Landforms 26 (11), 1221-1236.
- Verstraeten G, Van Oost K, Van Rompaey A, Poesen J & Govers G, 2002. Evaluating an integrated approach to catchment management to reduce soil loss and sediment pollution through modelling. Soil Use and Management, 18, 386-394.
- Wang, Z., Doetterl, S., Vanclooster, M., van Wesemael, B., and Van Oost, K, 2015. Constraining a coupled erosion and soil organic carbon model using hillslope-scale patterns of carbon stocks and pool composition, Journal of Geophysical Research: Biogeosciences, 2014JG002768, 10.1002/2014JG002768.

# 2. Installation

The source code is programme in 'Pascal', which can be edited compilers of recent versions such as Lazarus IDE v2.0.0. The compiled execable file (WATME\_C.exe) can be run in program such as R of recent version such as R version 3.5.3.

## 3. Run the model in R

The default values of the parameters are given in the codes programmed in Pascal, but the model gives the users a chance to modify most of the parameter values when the execable file (WATEM\_C.exe) is called in other programming language such as R. In order to call the execable file in R, it is necessary to prepare the GIS-layers, and the custom values of the parameters if the user does not want to run the model in default parameter values. When calling the execable file, the filenames of the raster files and custom values of parameters should be clarified after the names of these variables. The names of these variables should be kept the same as the names in the Pascal codes, and they cannot be changed (see Table 1 for the names and descriptions of these variables). The model initialized the C profiles as well as its C pool and isotopic compositions based on the values of C inputs, C decomposition rate and initial C isotopic composition. Then, the model run for a period for the C profile to reach equilibrium condition. After that, the model can be run in a various scenarios as defined by the users through modifying relevant parameter values.

Below is an example of calling the execable file in R:

Step1: Prepare raster file

In order to call the execable file in R, it is necessary to prepare the GIS-layers first.

```
###### LAND USE
parcel_fileName <- "PARCEL.tif"
PARCEL <- raster(paste(input_dir,parcel_fileName,sep='/'))
writeRaster(PARCEL, filename =paste0(work_dir,'/LAND_USE.RST'),
             format = 'IDRISI', NAflag = 0, datatype = "INT2S", overwrite = TRUE)
######## C Factor
Cfactor_fileName <- "C_factor.tif"
C <- raster(paste(input_dir,Cfactor_fileName,sep='/'))
writtenaster(C, filename = paste0(word, ' / C_factor.RST'),\text{format} = \text{''IDRISI'',NAFlag} = 0, \text{datatype} = \text{''FLT4S''}, \text{overwrite} = \text{TRUE}
```
#### Step 2: Set parameter values

The default values of the parameters are given in the codes programmed in Pascal, but the model gives the users a chance to modify the parameter values when the execable file (WATEM\_C.exe) is called in other programming language such as R. In this case, the custom values of the parameters should be assigned in R before running the execable file. Various model scenarios can be defined by setting the parameter values.

```
### close erosion by setting start year and end year
### close diffusion and advection by setting KO and vO
erosion\_start\_year < - 2100erosion\_end\_year < - 2100## variables for C cycling
depth\_interval < -5depth <-100\text{tillage\_depth} \leq 5deltac13_ini_top < -27.0deltac13_ini_bot < -27.5deltac14\_ini\_top < -50.0deltac14_ini_bot < -500.0
```
Step 3: Run the model

When calling the execable file, the filenames of the raster files and custom values of parameters should be clarified after the names of these variables. The names of these variables should be kept the same as the names in the Pascal codes, and they cannot be changed (see Table 1 for the names and descriptions of these variables). The model

initialized the C profiles as well as its C pools and isotopic compositions based on the values of C inputs, C decomposition rate and initial C isotopic composition. Then, the model run for a period for the C profile to reach equilibrium condition. After that, the model can be run in a various scenarios.

```
cmd <- paste0("WATEM_C.exe -dir ",work_dir,
   " -o ", "output",
   " -d ", "DEM.rst"
   " -p ", "LAND_USE.rst",
   " -u ", "RKP.rst",
   " -u ","RKP.rst",<br>" -c ","C_factor.rst",
   " -k ", "KTC.rst",
   " -MC_f 1 -t 100 -r mf -b 1400 -ktil 0 -pdep 25 -frac 0 -w 1 -w_d_exp 0",
   " -C_input ", toString(format(C_input,nsmall=3)),
   " -C_input2 ", toString(format(C_input2,nsmall=3)),
   " -depth ", toString(depth),
   " -depth_interval ", toString(depth_interval),
   " -tillage_depth ", toString(tillage_depth),
   " -time_equilibrium ", toString(time_equilibrium),
   " -erosion_start_year ", toString(erosion_start_year),
   " -erosion_end_year ",toString(erosion_end_year),
   "-k1 ", to String (format (k1, nsma11=3)),
   " -k2 ", to String (format (k2, nsmall=3)),
   " -k3 ", toString(format(temp_data,nsmall=3)),
   has ", tostring(format(has, nsmall=3)),
   " -hAP ", toString(format(hAP, nsmall=3)),
   " -hSP ", toString(format(hSP, nsmall=3)),
   " -r_exp ",toString(format(r_exp,nsmall=3)),
   "-i_exp ",toString(format(i_exp,nsmall=3)),
   " -a_erer ", toString(format(a_erer, nsmall=3)),
   " -b_erero ",toString(format(b_erero,nsmall=3)),
   " -K0 ", toString(format(K0, nsmall=3)),
   " -Kfzp ", toString(format(Kfzp,nsmall=3)),
   " -v0 ", to String (format (v0, nsmall=3)),
   " -vfzp ", toString(format(vfzp, nsmall=3)),
   " -time_step ", toString(time_step),
   " -c14input ", "c14input.txt",
   , CI41nput, CI41nput.txt,<br>" cl3input ", "Cl3input.txt",
   " -Cs137input ", "Cs137_input.txt")
```

```
# run command
system(cmd)
```
### 4. Model input

WaTEM C requires the input of various constants as well as several GIS-layers. This model uses Idrisi32 raster data (developed at Clark Labs, MA, USA). It is important that all GIS-layers cover exactly the same area, that the resolutions are equal, and thus also that the dimensions (i.e. number of rows and columns) are identical. The user must also

take care that the area covered by the GIS-layers is larger than the study area (e.g. a catchment).

#### 4.1. DEM

WaTEM C needs a Digital Elevation Model (DEM) of the study area in order to calculate slope gradients and contributing areas. Since the erosion component of the model is based on topography, model results are strongly affected by the quality of the DEM. The height values and resolution of the DEM must have the same units! It is also very important that the DEM has no pits, i.e. closed depressions, which are due to interpolation errors, as it will result in major errors when computing flow patterns and contributing areas.

#### 4.2. Parcel

This map is in fact a reclassified land use map that makes a distinction between arable land, forest, pasture, road infrastructure and build-up areas, and rivers. Each of these land use categories has a different identifier.

4.3. Soil erodibility (K-factor)

This map displays the soil erodibility factor of the RUSLE (K-factor) expressed in kg m<sup>-2</sup> h MJ<sup>-1</sup> mm<sup>-1</sup>. Soil erodibility can be calculated from the RUSLE nomograph or using empirical equations to predict the K-factor from the geometric mean particle diameter and organic matter content.

#### 4.4. Crop erosivity (C-factor)

This map displays the crop erosivity factor of the RUSLE (C-factor) which is a dimensionless parameter ranging from 0 (indicating no erosion is taking place under this crop) to 1 (i.e. the erosion compared to fallow conditions).

#### 4.5. Rainfall erosivity (R-factor)

The RUSLE rainfall erosivity parameter (R-factor) need to be given in MJ mm  $m<sup>-2</sup> h<sup>-1</sup>$ . One can only supply one value for R as it is assumed that R is uniform for the whole study area, which is typically in the order of a few km² only. For larger areas, spatial variability in rainfall erosivity may be more important.

#### 4.6. Erosion control efforts (P factor)

This factor adjusts the effect of erosion control measurements such as terraces and management practices.

#### 4.7. Transport capability coefficient (Ktc)

This map displays the spatial variability of the transport capability within the catchment. Its unit is m.

#### 4.8. Other input

In order to capture the temporal variability of  $137Cs$  fallout and input of  $13C$  and  $14C$ , model input on the  $137Cs$  fallout rate and  $13C$  and  $14C$  input are prepared in 3 text files. In these 3 text files, the first line contain one number, and it denotes the number of years simulated in the model. The following lines contain two numbers with the first number denoting the year and the second number denoting the value of <sup>137</sup>Cs fallout, <sup>13</sup>C or <sup>14</sup>C input. The unit of  $137Cs$  fallout is Bq m<sup>-2</sup> yr<sup>-1</sup>, and the unit for  $13C$  and  $14C$  input is ‰.

### 5. Model output

WATEM C model generates various results on erosion and SOC as listed below. They are stored in the folder "output".

- Spatial distribution of sediment production and deposition within the catchment
- Sediment export from the catchment
- Spatial variability of  $137Cs$  activities of each soil layer
- Spatial distribution of the nine C isotope- C pool classes (i.e.  ${}^{12}A$ ,  ${}^{13}A$ ,  ${}^{14}A$ ,  ${}^{12}S$ ,  ${}^{13}S$ ,  ${}^{14}S$ , <sup>12</sup>P, <sup>13</sup>P, and <sup>14</sup>P) of each soil layer. Spatial distribution of C stock and δ<sup>13</sup>C and Δ<sup>14</sup>C values of required soil layers can be calculated based on above C isotope- C pool data.

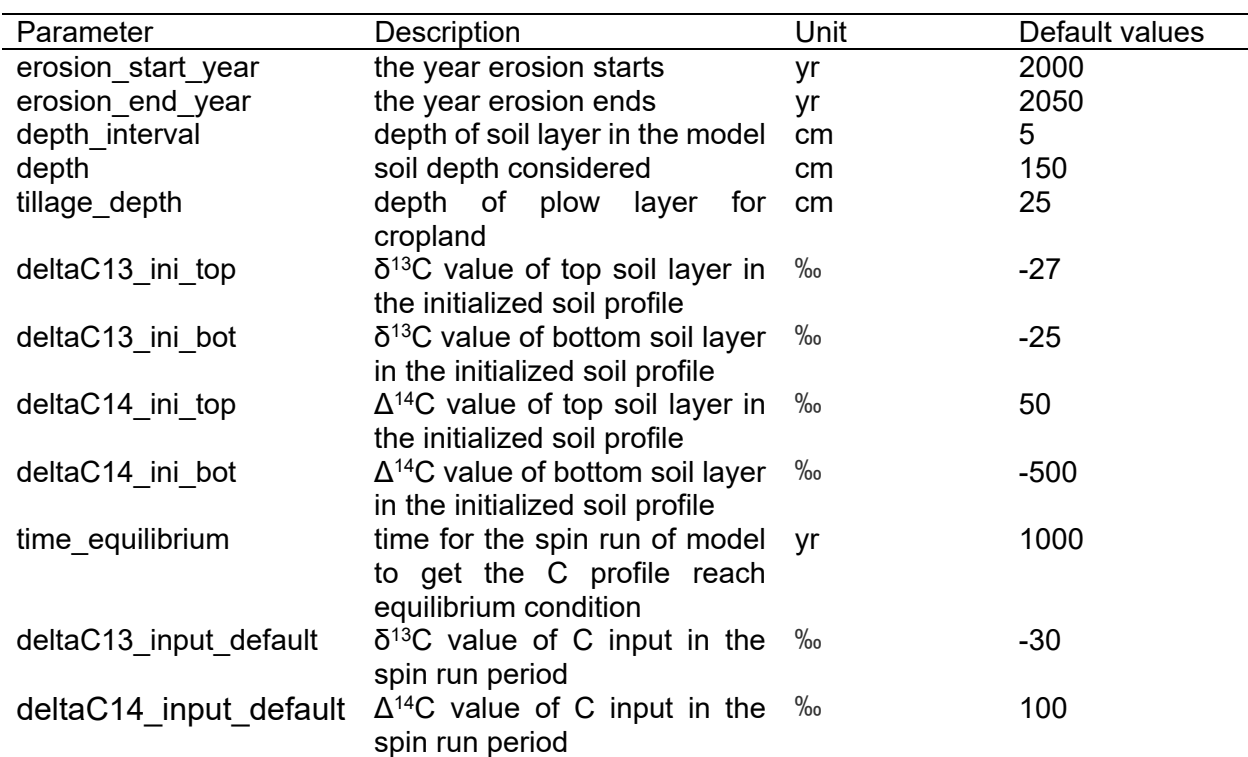

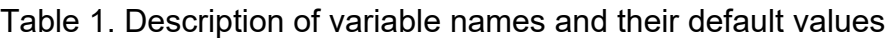

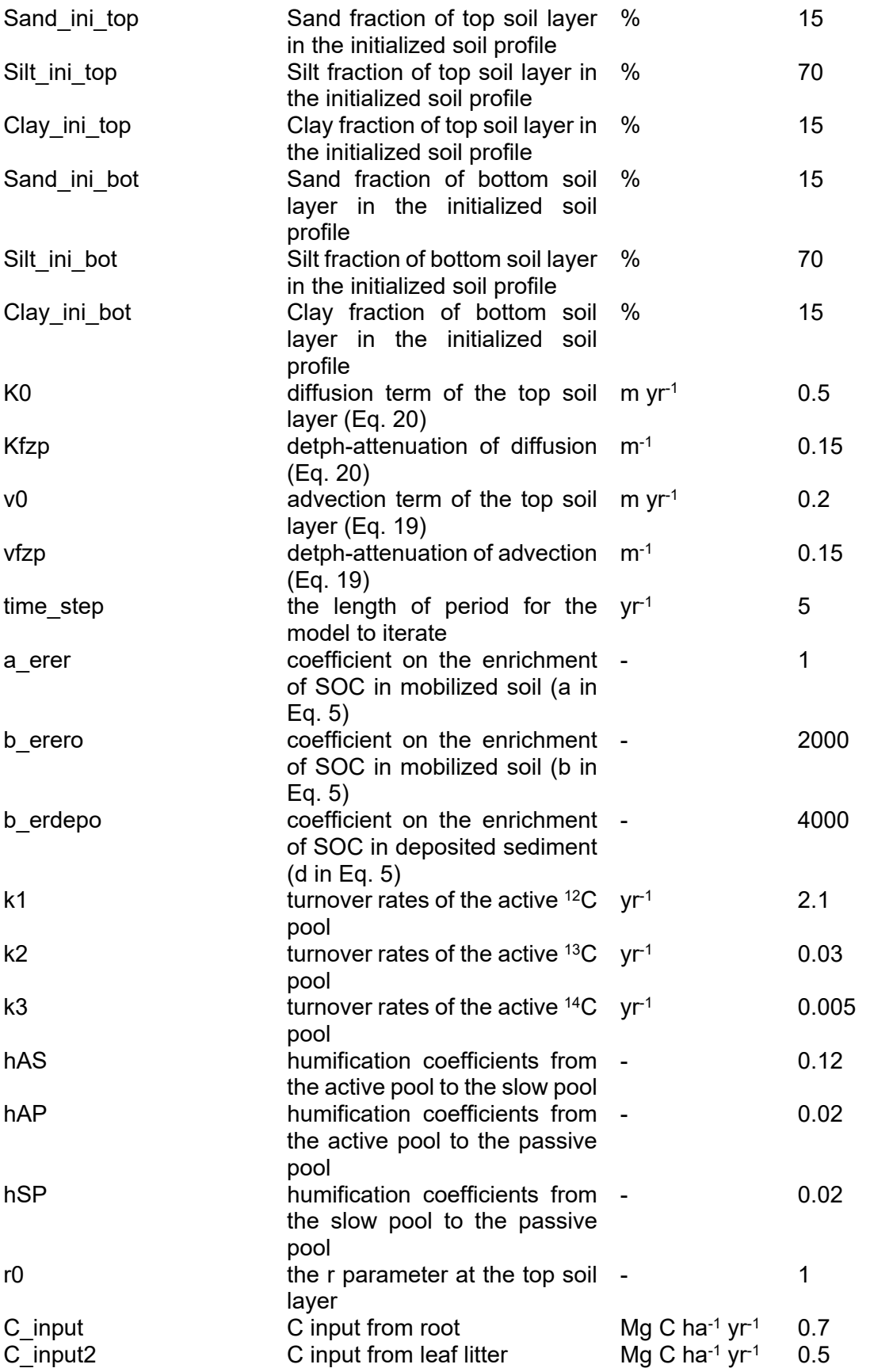

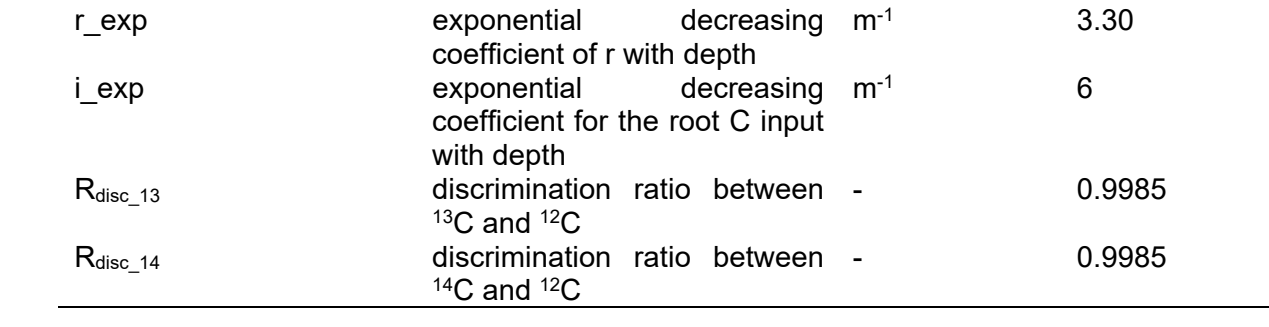